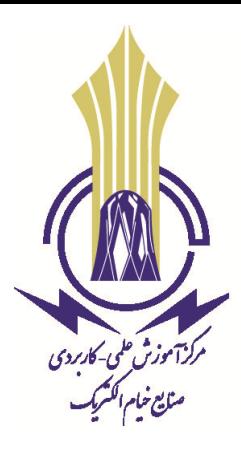

بسمه تعالی

مخصوص دانشجویان نحوه عضویت در کلاسی که در انتخاب واحد دانشجو نبوده و در سامانه سمالایو قابل مشاهده نیست

**مرکز علمی - کاربردي خیام الکتریک**

به منظور شرکت در امتحانات مراحل زیر را طی نمایند.

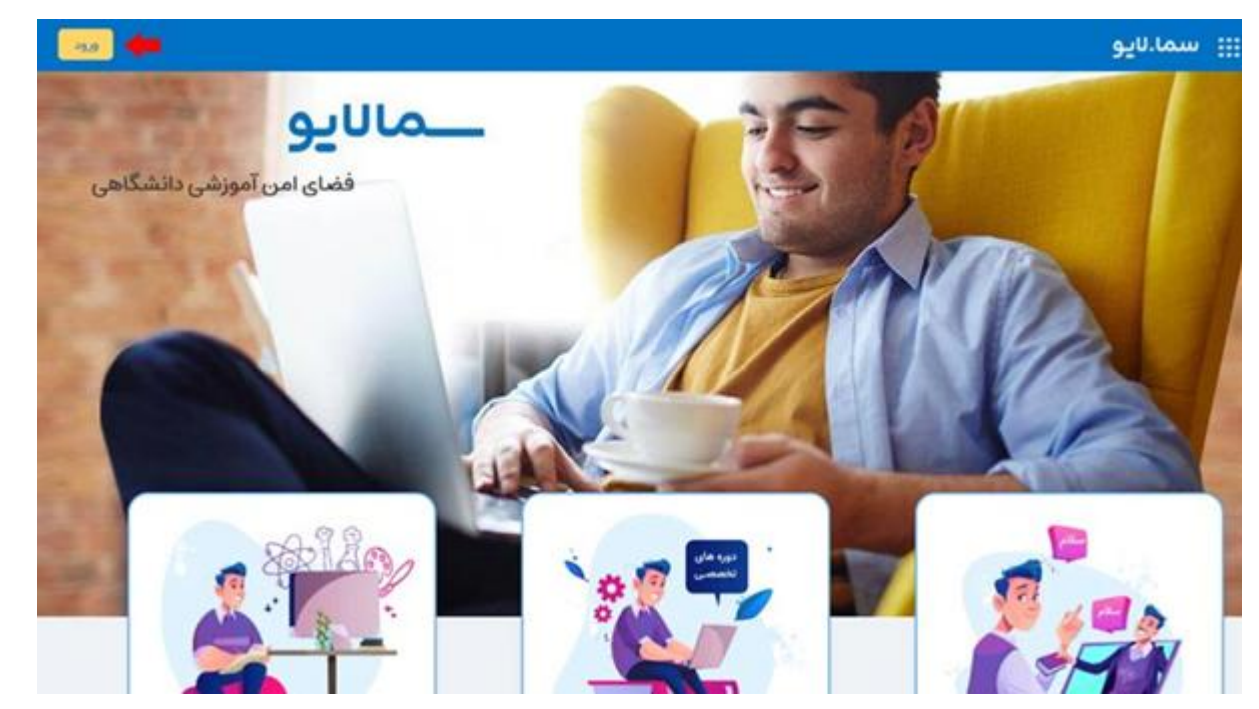

۱- آدرس samalive.ir را وارد کرده و وارد صفحه ی سما لایو شویدو کلید "ورود" موجود در سمت چپ و بالای صفحه را بفشارید

-2 در صفحھ پیش رو، روی لینکی کھ با عنوان "سما سامانھ" تعبیھ شده است، کلیک نمایید

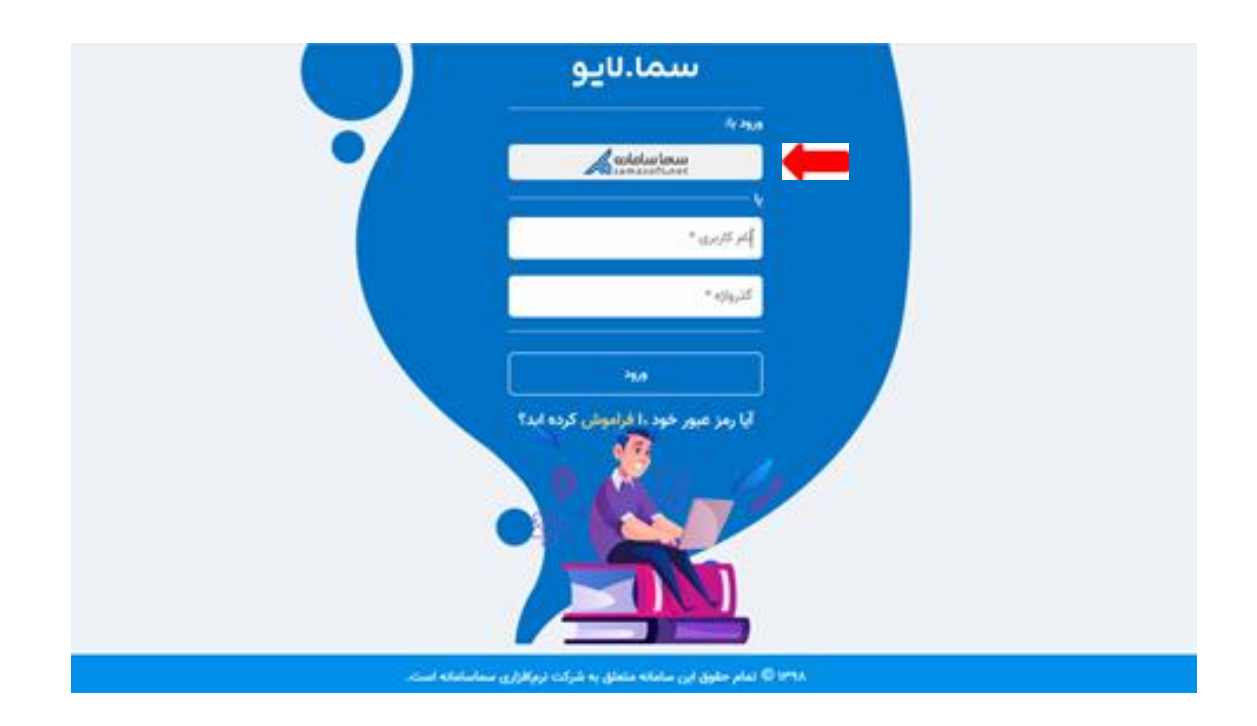

در این مرحلھ باید نوع دانشگاه خود را "علمی کاربردی" انتخاب نموده و روی عبارت "ورود" کلیک نمایید

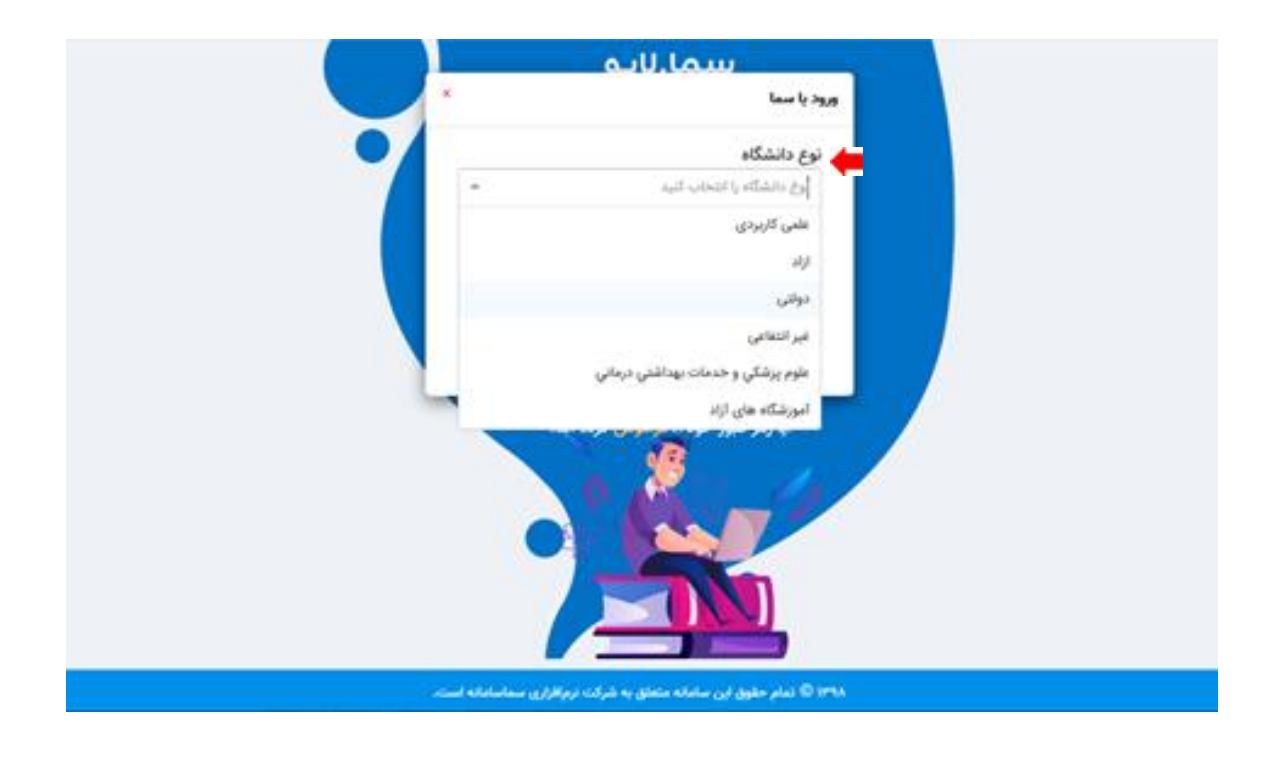

 پس از انجام مرحلھ فوق، بھ سامانھ ھم آوا دانشگاه علمی کاربردی منتقل می شوید کھ باید نام کاربری و کلمھ عبور سامانھ ھم آوای خود را در کادرھای مربوطھ وارد نموده و سپس کلید "ورود" را بفشارید

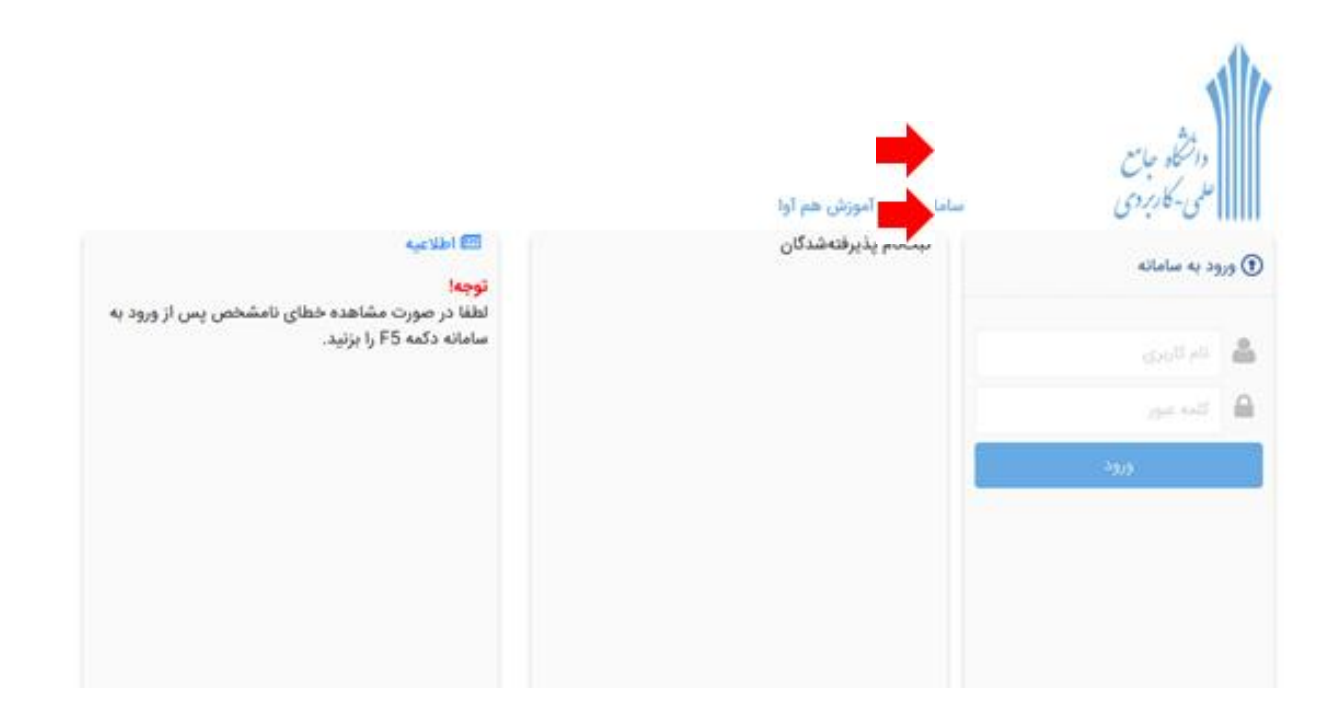

در صورتی که درسی در لیست وجود نداشت بر روی گزینه عضویت در کلاس کلید نمایید

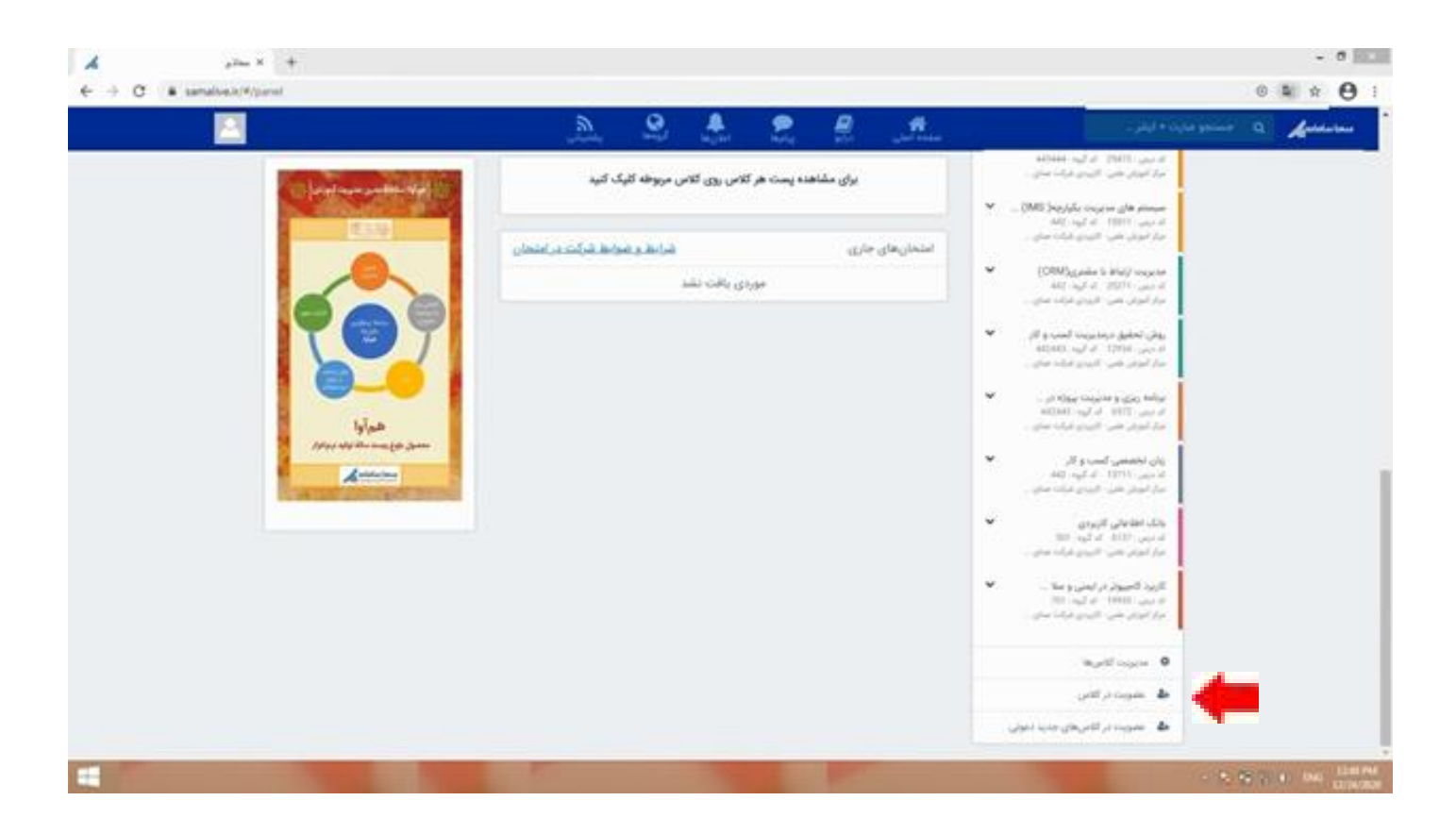

در کادر باز شده کد عضویت در کلاس را کھ اساتید بھ دانشجویان اعلام می نمایید را وارد نمایید وعضویت را کلیک نمایید

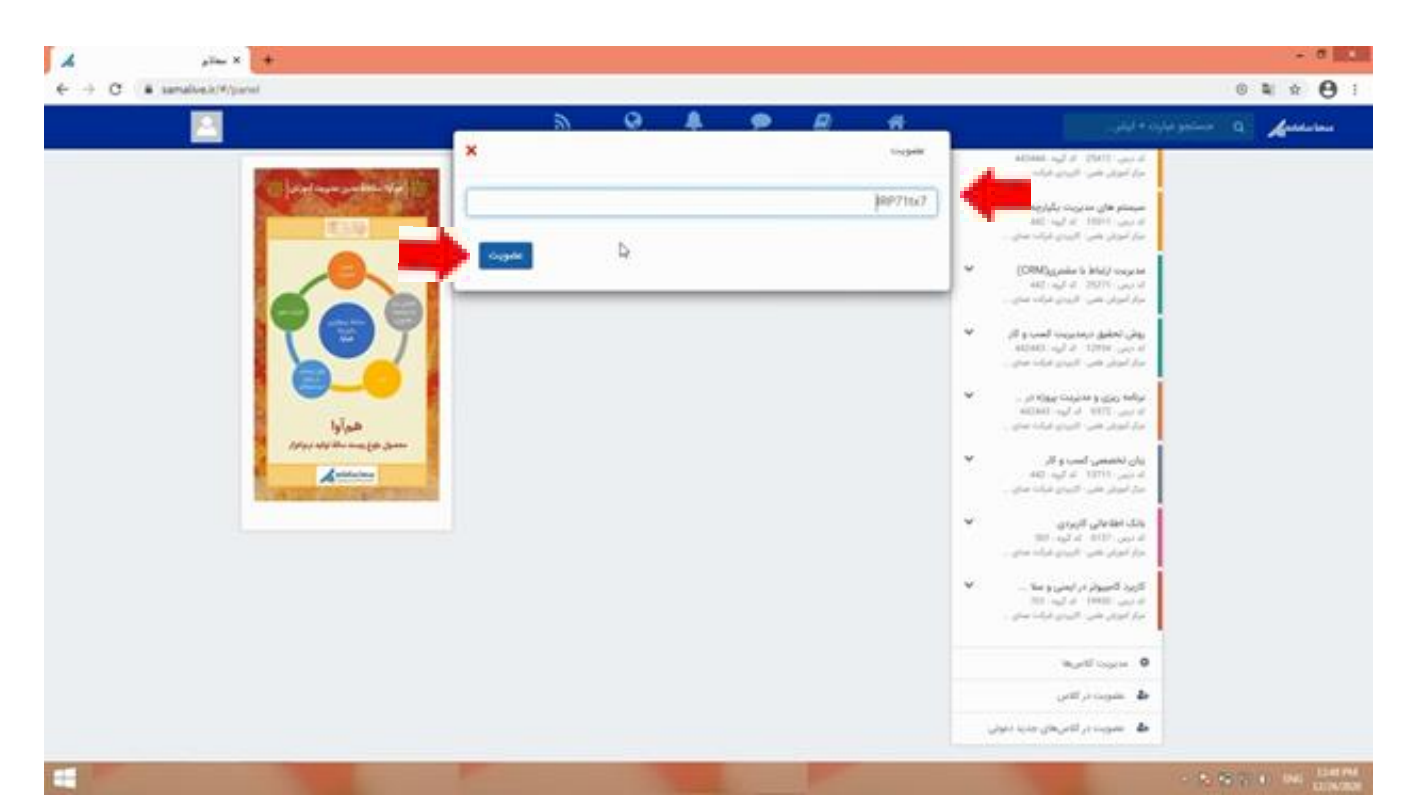

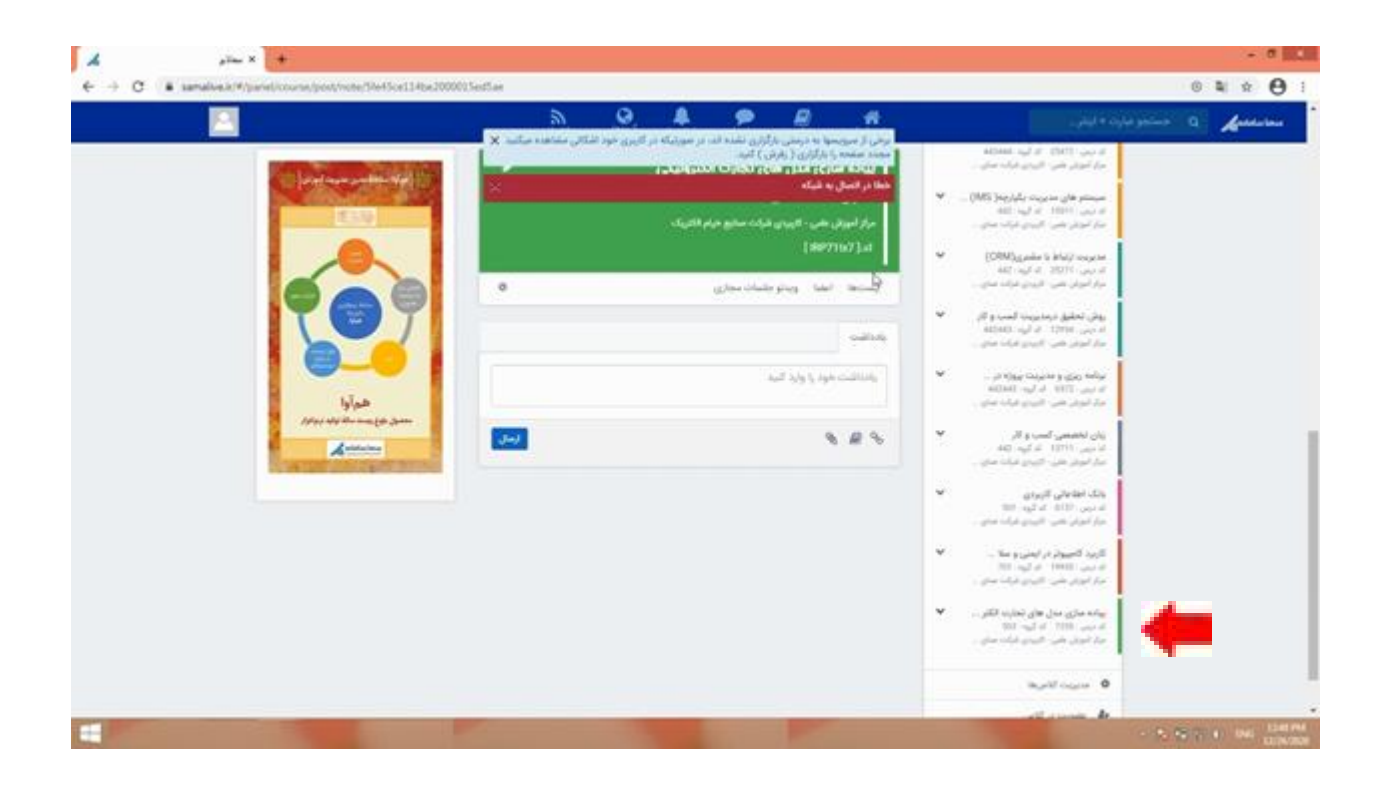